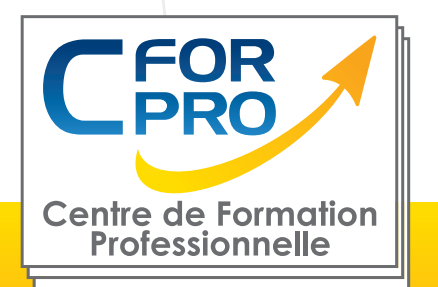

# FORMATION Formateur en bureautique Certification TOSA

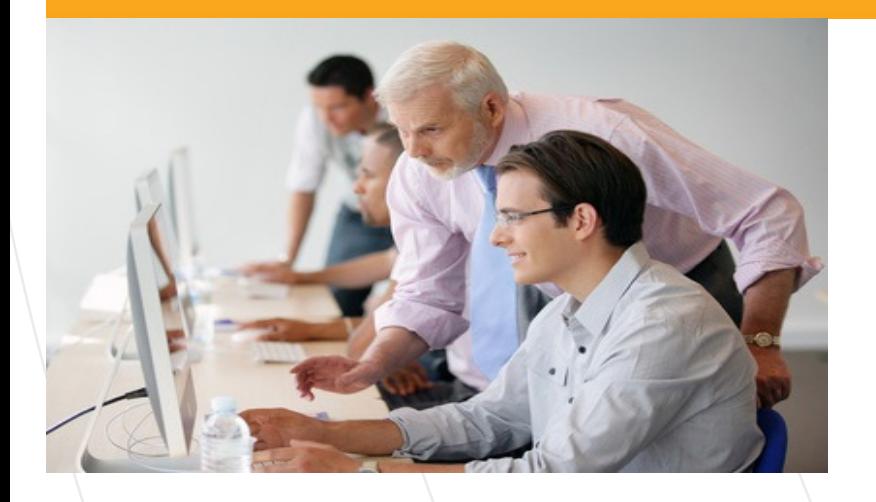

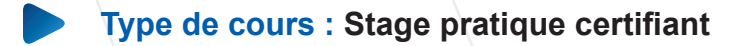

- **Référence : Formaburo**
- **Durée: 17 jours 119h de formation**
- **Lieu : Paris en inter-entreprises.**

**Passage de la certification TOSA**

## **Pré-requis**

Connaître la langue française à l' écrit et à l'oral.

## **Public visé**

Toute personne intéressée par le métier de la formation et de la bureautique.

# **Objectifs**

Devenir formateur ne s'improvise pas ! Cette formation vous permettra dans un premier temps d'acquérir les méthodes et les techniques nécessaires pour animer une formation. Vous apprendrez également à mettre en œuvre une pédagogie efficace et adaptée pour concevoir une formation.

Dans un second temps, vous assimilerez les techniques de la Bureautique.

La formation repose sur deux axes : l'axe technique et l'axe humain. Bien former, c'est agir sur les deux.

Une formation complète et très pratique qui vous permettra de maîtriser, les techniques d'enseignement en présentiel et les logiciels essentiels de la bureautique.

A l'issue de cette formation vous serez capable d'animer des sessions de formation bureautique en petits groupes.

# **Méthodes pédagogiques**

- Un poste de travail par stagiaire
- Vidéoprojecteur
- Accès Internet
- Exercices individuels sur PC
- Supports de cours
- Mises en application des logiciels
- Evaluation en fin de stage

### **PASSAGE CERTIFICATION TOSA**

# **Programme du stage**

### **METHODES ET TECHNIQUES PEDAGOGIQUES**

#### **FONDAMENTAUX**

Les bases de la pédagogie pour adulte Notion de psychologie : la résistance aux changements, les différents rythmes d'apprentissage. Eléments de Psychologie de l'adulte et de l'apprenant

#### **1- CONCEVOIR SA FORMATION**

Bien préparer une formation Le démarrage d'une formation Animer : une question d'entrainement L'importance des supports de cours Les outils de la formation

#### **2- METHODES ET TECHNIQUES PEDAGOGIQUES**

Les méthodes didactiques : exposés, cours magistraux, méthodes affirmatives-interrogatives Les méthodes actives : méthode des cas, audiovisuelles Les méthodes non directives La pédagogie par objectif La pédagogie individualisée L'adéquation méthodes/supports pédagogiques Moyens pédagogiques : transparents, rétroprojecteur, Micro ordinateur + vidéo projecteur.

#### **3- APPRENDRE A GERER UN GROUPE DE STAGIAIRES**

Le groupe et ses spécificités Animer et créer une dynamique de groupe Les interactions dans le groupe Réguler les dysfonctionnements Les temps morts Gérer la prise de parole Désamorcer une situation de conflit.

#### **4- SAVOIR EVALUER LES CONNAISSANCES**

Comment évaluer les acquisitions? Evaluer le fonctionnement du groupe Evaluer un groupe en formation Conclure une formation.

#### **INITIATION INFORMATIQUE ET INTERNET**

#### **INITIATION AU MICRO-ORDINATEUR**

#### **Architecture matérielle** :

 L' écran, le clavier, la souris, La carte mère Microprocesseur et mémoires Périphériques, systèmes de stockage. Architecture logicielle : système d'exploitation, applicatifs.

#### **A la découverte de Windows :**

 Le bureau Types d'objets Barre des tâches Utilisation de la souris Manipulation des fenêtres

#### **Panneau de configuration :**

 Souris Clavier Affichage Date et heure Paramètres régionaux

#### **Gérer des dossiers :**

 Utilisation de l'explorateur Créer un dossier Nommer un dossier Déplacer un dossier Supprimer un dossier Notion de réseaux

#### **Gestion des fichiers :**

 Enregistrer un fichier Copier un fichier Déplacer un fichier Effacer un fichier Récupérer un fichier dans la corbeille Supprimer définitivement un fichier Renommer un fichier Rechercher un fichier

#### **• TRAITEMENT DE TEXTE WORD : rédiger un document**

Découvrir l 'écran de travail Créer un nouveau document Saisir, modifier ou supprimer un texte Mettre en forme un document : choix de la police, du style, des options de paragraphe, etc. Insérer des listes à puces ou numéros Définir les options de mise en page : marges, orientation du document (portrait ou paysage), numérotation des pages,bordures, etc. Utiliser le correcteur automatique Découvrir le mode "aperçu avant impression"

#### **• TABLEUR EXCEL : CONCEVOIR UN TABLEAU SOUS MICROSOFT EXCEL**

 Découvrir l' écran de travail La fenêtre du classeur

Utiliser le ruban Créer un classeur vide Saisir, modifier, déplacer les données d'un tableau Effacer le contenu des cellules Mettre en forme un tableau : insérer ou supprimer une ligne (ou colonne), choisir un format de cellule Créer des formules de calcul simples à l'aide de l'assistant Représenter graphiquement un tableau

#### **• POWERPOINT : SAVOIR PRESENTER DES DOCUMENTS**

 L'environnement PowerPoint Les diapositives (conception, mise en forme) Les diaporamas (conception, gérer les transitions…) Insertion d'images, de musiques.

#### **SECURITE INFORMATIQUE**

 Les virus et les ant-virus Les spam et les anti-spam Les Firewall L' importance des sauvegardes : prévenir la perte des données.

#### **SAVOIR UTILISER INTERNET**

 Origine d'internet, évolution Les différents types de connexions Comment fonctionne internet ? Naviguer sur le web avec Internet Explorer Le Browser (ou navigateur) pour surfer sur Internet Passer d'une page à l'autre Visiter un site sécurisé Les onglets de navigation Utiliser l'historique Configuration et options du navigateur

#### **Recherche sur internet, les moteurs de recherche**

Les clés de la recherche efficace sur Internet Utiliser les moteurs de recherche EXPLORER, GOOGLE : le moteur de recherche par excellence Chercher et trouver sur Internet Comment trouver une information de façon précise ? Rechercher une image sur internet, enregistrer une image.

#### **Le Téléchargement**

Téléchargement sur Internet

#### **• MESSAGERIE & E-MAILS**

 Le courrier électronique ou E-mail La messagerie Gmail Fonctions essentielles d'une messagerie Envoyer – recevoir un mail Retrouver un mail Transférer un E-mail : mettre en copie - Copie cachée Mettre en forme un E-mail Gestion des pièces-jointes

### **BUREAUTIQUE OFFICE**

#### **TRAITEMENT DE TEXTE WORD**

#### **• Démarrer avec Word :**

La nouvelle interface WORD. Le nouveau ruban Mode affichage écran, Sélection, déplacement, Gestion courante des documents (ouverture, enregistrement, fermeture, etc.)

#### **• Formatage (Mise en forme des documents) :**

Polices, Tailles, attributs de caractère Couper, Copier, Coller Listes à puces Paragraphes : alignement, retrait, espacement, interlignage Bordures et trames • Formatage avancé : Retraits de paragraphe La tabulation : utilisation du menu et de la règle Mise en page : marges, format papier, disposition En-têtes et pieds de page Insertion des caractères spéciaux Fonctions d'impression • Editions /Corrections /vérifications: Outil de correction automatique Utilisation des insertions automatiques existantes Correction orthographique Recherche et remplacement du texte Correction orthographique et grammaticale Recherche des synonymes **Statistiques** Synthèse automatique Le Presse papier

#### **• Styles**

Créer un style basé sur une mise en forme existente Créer un style sans exemple de mise en forme Appliquer un style Modifier un style Remplacer un style par un autre Supprimer un style

#### **• Modèles**

Créer modèle basé sur un modèle existant Créer un modèle basé sur un document existant Modifier un modèle de document

#### **TABLEUR EXCEL**

#### **• Manipuler les classeurs :**

Insérer des feuilles, Déplacer des feuilles, Renommer des feuilles, Choix du nombre de feuilles par défaut.

#### **• Protection**

Protéger un classeur à l' aide d'un mot de passe, Protéger les cellules d'une feuille de calcul

#### **• Calculs/Fonctions :**

Le calcul par défaut Les formules de calcul Les fonctions de calcul Les recopies de formules Les pourcentages Fonction NB

Définition et utilisation des noms La fonction SI

#### **• Mise en forme / Mise en page :**

Créer une zone d'impression Modifier l' échelle d'impression La mise en forme automatique, La mise en forme conditionnelle Impression : Répétition des titres Impression : Aperçu et manipulation des sauts de pages. Insérer un en-tete et pied de page automatique/personnalisé Suppression des en-têtes et pieds de page

#### **• Affichage des données:**

Les styles Les volets Le zoom Barres d'outils La barre d'outils dessin Les commentaires

#### **• Séries et listes personnalisées :**

Séries linéaires Séries chronologiques Séries géométriques Créer une liste

#### **• Les graphiques avec EXCEL:**

Choix des données Utiliser l'assistant Les graphiques en tant qu'objet Placer le graphique sur une nouvelle feuille Modifier le types de graphiques Modifier les données sources Modifier les options, l' emplacement, la couleur Ajouter des données

#### **• Les tableaux croisés dynamiques:**

Créer/supprimer un tableau croisé dynamique Ajouter/supprimer un champ dans un tableau croisé dynamique Réorganiser les champs Filtrer un tableau croisé dynamique

#### **POWERPOINT : savoir présenter des documents**

#### **• L'environnement PowerPoint :**

Les diapositives (conception, mise en forme)

Les diaporamas (conception, gérer les transitions…) Insertion d'images, de musiques..

#### **• Le mode masque:**

Découvrir le mode masque des diapositives Modifier le masque du document Modifier le masque des pages de commentaires

#### **• Animations:**

Appliquer un effet d'animation simple Appliquer un effet d'animation personnalisé Afficher un aperçu des animations Répéter un effet d'animation Appliquer un son à un effet d'animation

#### **BUREAUTIQUE PERFECTIONNEMENT**

#### **TRAITEMENT DE TEXTE WORD PASSAGE DU PCIE MODULE WORD**

#### **• Les Tableaux**

Apprendre à créer un tableau Sélectionner et déplacer Saisir ou supprimer du texte dans un tableau Modifier la structure et mettre en forme un tableau Mise en forme automatique Dessiner un tableau avec la barre d'outils tableau Trier dans un tableau Word Convertir un tableau en texte et inversement.

#### **• Le publipostage**

Créer une source de données Word Créer une lettre Matrice Fusion des enregistrements Publipostage Perfectionnement base de données Excel ou Access Lettre matrices, enveloppes, étiquettes, catalogues, Insertion de mots-clés Option de requête et tri.

#### **• Les formulaires**

La barre d'outils formulaire Créer des zones de champ texte Créer des listes déroulantes Créer des cases à cocher Option de champs Comment protéger un formulaire.

#### **• La barre d'outils dessins**

La barre d'outils en détail. Objets WordArt Graphiques (Ms Graph) Traits, courbes, formes libres, formes automatiques GAGNER DU TEMPS AVEC WORD

#### **• Travailler avec les styles**

Utiliser la zone de styles dans la barre d'outils mise en forme Afficher tous les styles Modifier les styles existants Créer des nouveaux styles Organiser les styles Ajouter des styles au modèle.

#### **• Modélisation de documents Assistants**

Créer un modèle

Enregistrer un modèle Créer un document à partir d'un modèle

#### **• Insertions automatiques**

Utilisation de la barre d'outils insertion automatique Création d'une bible de paragraphe

#### **• Fonctions avancées de composition** Sections d'un document

Multicolonnage Lettrines Les césures Zones de textes Image Habillage.

#### **• Organiser des documents longs**

Table des matières Numérotation des pages Mode Plan Gestion des ruptures de pages Notes de bas de page Index, légendes et table des illustrations signets et renvois

#### **TABLEUR EXCEL PASSAGE DU PCIE MODULE EXCEL**

#### **• Valeurs, formules, fonctions et formats**

Maîtriser les différents modes d'adressage : relatif (A1) absolu(\$A\$1), mixtes (A\$1, \$A1). Nommer des cellules, des plages de cellules. Mettre en place des conditions simples, complexes, imbriquées : SI (), OU (), ET (), ESTVIDE() ; ESTTEXTE()... Les fonctions de regroupement : SOMME.SI.ENS(), NB.SI. ENS(), MOYENNE.SI.ENS(). Rapatrier des données avec les fonctions de recherche. Calculer des dates , des heures : DATE(), JOUR(), MOIS()... Calculer des statistiques : NBVAL(), NB(), MOYENNE(), MEDIANE(), RANG()...

Manipuler du texte : GAUCHE(), DROITE(), STXT()...

#### **• Tableaux croisés dynamiques**

Tableaux et Graphiques croisés Définitions Savoir créer des tableaux croisés dynamiques Masquer, afficher, créer des regroupements Des exemples de tableaux croisés dynamiques Mettre en forme les tableaux croisés dynamiques Détails et calculs personnalisés

#### **• Bases de données Fonctionnalités de base de données**

Créer un tableau de type base de données Saisir, filtrer, rechercher, extraire des données Intégrer des sous-totaux Calculs statistiques Tris multicritères et personnalisés. Interroger une liste : les filtres automatiques. Supprimer des doublons.

#### **• Fonctions de calcul avancées**

Utiliser les fonctions de recherche avancée Utiliser les formules Calculs sur les dates, les heures, le texte Fonctions conditionnelles Fonctions statistiques Les formules.

#### **• Réaliser des Graphiques élaborés** Introduction Savoir créer un graphique Améliorer la présentation

Aller plus loin avec les graphiques

#### **• Le solveur**

Introduction Saisie du modèle Mise en oeuvre du solveur

#### **• Mise en page et impression**

#### **POWERPOINT PASSAGE DU PCIE MODULE POWERPOINT**

#### **• Concevoir des diapositives**

Insérer une zone de texte : saisir, modifier ou supprimer un texte Définir le retrait des puces, l'alignement et l'interligne d'une zone de texte Améliorer la pertinence de sa présentation à l'aide des tableaux, schémas et graphiques Illustrer une diapositive : insérer une image, un dessin ou un objet WordArt

#### **• Mettre en forme ses diapositives**

Appliquer les mises en forme automatiques : l'assistant sommaire automatique, les modèles de conception prédéfinis et les mises en pages automatiques Définir un arrière-plan Utiliser les masques our une mise en forme manuelle de ses diapositives

#### **• Projeter un diaporama**

Masquer une ou plusieurs diapositives Personnaliser les animations Gérer les transitions

**• Atteindre rapidement une diapositive**

Avancer le diaporama manuellement ou l'automatiser

#### **• Techniques d'animation de diaporamas**

Créer des effets d'animation(dééplacement simultané d'objets multiples, d'objets le long d'un chemin) Enchaïner l'ensemble des effets d'animation

#### **• Faire des diaporamas personnalisés et masquer des diapos**

Les évènements d'un objet : entrée, emphase, sortie et chemin particulier sur l'écran Les éléments d'animation : type, début, direcion, pourcentage d'agrandissement de la police, amplitude de rotation, chemin, vitesse Transitions et les jeux d'animation appliquées aux masques et aux diapos

Mettre une musique de fond du diaporama

Faire tourner le diaporama en boucle

Projeter le diaporama et intervenir pendant son défilement

Noter les actions à entreprendre au fur et à mesure de la réunion et imprimer la liste Utiliser l'écran de contrôle de l'animateur

#### **• Acquisitions multimédia**

Connaissance du matériel d'acquisition : vidéo projecteur, portable, appareil photo, scanner.

# **Témoignages**

## **Fabrice C.**

"Je vous remercie de l'accueil qui nous a été réservé lors de la formation bureautique. On vient de me proposer une première mission de formation. Avec mes remerciements et mes amitiés au formateur."

## **Agnès B. (BTL)**

"Très satisfaite, de très bonne bases sur la pédagogie, je me sens prête à réaliser des formations avec un bon bagage. Mes objectifs ont été atteints, je souhaitais avoir les théories et de la pratique sur ce métier et ça a été le cas."

## **Marion D. (FORSECO)**

"Cette formation m'a permis de mieux appréhender la fonction de formateur et de mettre en pratique l'élaboration des plans de formation et séquences."

# **Nous contacter : 01 75 50 92 30**

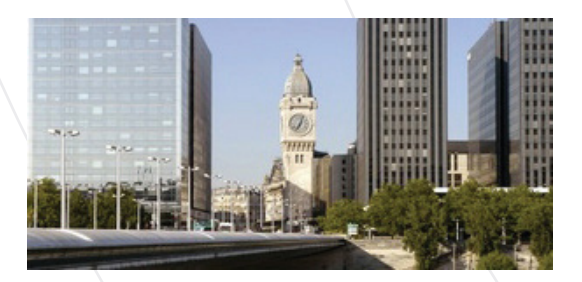